# **Joomla Installation Guide**

Getting the books **Joomla Installation Guide** now is not type of inspiring means. You could not on your own going behind book accrual or library or borrowing from your friends to entrance them. This is an completely easy means to specifically get lead by on-line. This online publication Joomla Installation Guide can be one of the options to accompany you gone having other time.

It will not waste your time. give a positive response me, the e-book will unquestionably manner you additional event to read. Just invest little get older to contact this on-line publication **Joomla Installation Guide** as without difficulty as evaluation them wherever you are now.

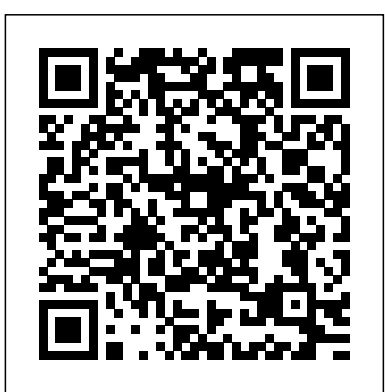

J3.x:Installing Joomla - Joomla! Documentation To start a Joomla! installation on a web server, first you need to download the Joomla! installation package. We recommend that you download Joomla! only from the official website of the application – downloads.joomla.org. If you download the Joomla 3 installation package from other than the official one, there is a risk of malicious code in ...

# Ripple - Joomla template install Guide

Joomla installation guide. Related Articles. Install Live Chat Using a Google Tag Manager. Learn how to install Paldesk live chat in a few simple steps using Google Tag Manager. Paldesk Viber FAQ. Learn about our Viber integration by going through these frequently asked questions. Installation Guide for absolute beginners - Joomla! Forum ...

### Joomla Installation Guide

# **JoomlaLMS Installation Guide**

Homepage Basic Tutorials Guide to manually install Joomla 3. Guide to manually install Joomla 3 Last Updated: June 1st, 2015 Category: Basic Tutorials. Joomla! is a Content Management System based on PHP 5.3+ and MySQL or PostgreSQL database.

How to Install Joomla - A Step by Step Guide (Updated 2020)

Joomla Quickstart Installation Guide Using Quickstart Installation Package is one of the most simple and convenient ways to install Joomla Template and Demo Content.

Quickstart is a backup made by Akeeba Backup plugin.

How to Install Joomla Template & Extension (Step by Step ...

Thank you so much for this comprehensive step-bystep Joomla installation guide. Without it, as a out installation of Joomla. This is the kind of help we need to really spread the power of open source.

Installation & Guide - Extensions CW Joomla! Joomla installation process is the same with

Joomla template installation.. From your site back-enable analytics tracking is quick and easy. It end, go to: Extension > Extension Manager, there are multiple options to install an extension. Option 1: Upload package file. With the option, you will need the installation file of the extension downloaded to your PC, browse .zip file of the extension then hit the button "Upload & Install".

How to Install Joomla: 10 Steps (with Pictures) - wikiHow

Joomla Installation Guide. In this article, we will show you how to easily install Tidio in your Joomla Store. There are two methods available for you: Integration via Joomla Control Panel; Integration via FTP Client; Method 1. Install Tidio via Joomla Control Panel. 1. Log into your Tidio panel.

total newbie, I would not have been able to figure procedures to do it. As a result, I have prepared How to install Joomla in easy steps | JoomlArt How to install Joomla is a frequently asked question from new users of Joomla. Though it is very easy to install, sometimes, it becomes a nightmare for beginners who don't know the right a details guide on Joomla installation that covers both how to install Joomla on the localhost and web server.

Joomla installation guide | Paldesk

**Template Install Guides - Joomla**

Installing the Google Analytics Joomla plugin to only takes a few minutes to do and test. These are the instructions that will take you through the process of downloading and installing the plugin onto your Joomla site and configuring it to start tracking your stats and site visitors. Joomla Quickstart Installation Guide | Online

Joomla: Installation Guide . February 8, 2020. If you want to create and promote your website using the Joomla CMS, then you Joomlage0118 - Obsidian Install Guide will need to have some knowledge about how to install and configure the software. Even Joomlage0116 - Aurora Install Guide

 $if$ 

Documentation How to Install Joomla. Joomla is one of the best CMS platforms that you can use to make a website.As a content management system, it offers everything you need to manage your publications and create new pages with ease.As of today, it's regarded as one of the top WordPress alternatives out there.. In this guide, we'll show two ways of how to install Joomla on your web host: **How to install Joomla! 3 - Manual Installation Guide**

- 
- 
- 
- 
- 
- 

Joomlage0122 - Ripple Install Guide Joomlage0121 - Adventure Install Guide Joomlage0120 - Meraki Install Guide Joomlage0119 - Eloquence Install Guide Joomlage0117 - Hew Install Guide

### Joomlage0115 - Ella Install Guide

**Joomla Installation Guide | Knowledge Base | Tidio** existing installation to a new host with More About Joomla! Beginners; Administrators; Developers; Joomla! Get Involved; Joomla! Code Contributors; Joomla User Groups; Browse. CMS Help Screens; Our Docs; Our Glossary; The Joomla! FAOs; Tips and tricks; Recent Changes; Help. Contribute to Joomla! Docs; Translate Joomla! Docs; Editing Help; Play in the Sandbox; JDOC's Policies ...

### **Joomla Installation Guide**

Anyways, facing this kind of issues I've planned to write a complete guide about "how to install Joomla templates" and "how to install Joomla extensions" step by step. It's not a complicated type of post that others posted. Yet, It's a very simple, straightforward, and user-focused guide.

Ripple Template Install ( installing your Template on an existing Joomla Installation) 1: Go to your Joomla Administrator Login page enter your Login details and click Login. 2: Select Extensions >> Extensions Manager option from the Extensions menu. 3: Click browse and select the Joomla Template you wish to install eg.joomlage0000-templatename ... **How to Easily Install Joomla on Your Web Host (2 Methods ...**

JoomlaLMS Installation Guide www.joomlalms.com 1 JoomlaLMS Installation Guide Contents 1 Installation on webservers ... 1.1 Step-bystep component installation using native Joomla! CMS installer 1. From the official JoomlaLMS site download a license file joomlalms.txt ...

# **How to Install Joomla! - SiteGround Knowledge Resources**

Note, you will break your installation if you change these settings after installation unless you have a complete copy of the current database being used by the Joomla! installation. Common uses would be to update the username and password of

the database or to complete a move of an different parameters.

Joomla: Installation Guide – JoomLearn.com How to Install Joomla. Joomla is a collection of PHP (Hypertext Preprocessor) scripts. Website designers and content managers usually install Joomla so they can generate and display Joomla content on their website. Installing Joomla is not... **Installing Joomla - Joomla! Documentation** Installation & Guide . Install the component: Download CW Multicategories and install component. And thats all. Just one click install and all is done. ... Using native Joomla ACL offers setting access permissions to different usergroups and access levels, ...

Page 2/2 July, 27 2024